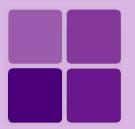

**Intellicus Enterprise Reporting and BI Platform** 

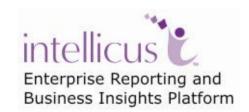

©Intellicus Technologies info@intellicus.com www.intellicus.com

#### Copyright © 2010 Intellicus Technologies

This document and its content is copyrighted material of Intellicus Technologies. The content may not be copied or derived from, through any means, in parts or in whole, without a prior written permission from Intellicus Technologies. All other product names are believed to be registered trademarks of the respective companies.

Dated: - September 2010.

# **Acknowledgements**

Intellicus acknowledges using of third-party libraries to extend support to the functionalities that they provide.

For details, visit: <a href="http://www.intellicus.com/acknowledgements.htm">http://www.intellicus.com/acknowledgements.htm</a> .

# Contents

| Installing Intellicus on Linux                       | 4  |
|------------------------------------------------------|----|
| System Pre-requisites:                               | 4  |
| Installing the product                               | 5  |
| To Start the Report Server and Intellicus Web Server | 7  |
| Multilingual support                                 | 8  |
| Start Intellicus                                     | 8  |
| To Start the Report Server                           | 8  |
| To Start the Report Server Only                      |    |
| To Start Intellicus Web Server Only                  | 9  |
| To Start Intellicus Web Reporting suite              | 10 |
| Logging into Intellicus Web reporting suite          | 10 |
| Stop Intellicus                                      | 11 |
| To Stop the Report Server and Intellicus Web Server  | 11 |
| To Stop the Report Server                            | 11 |
| To Stop the Web server                               | 11 |
| Making Intellicus Start automatically                | 12 |

Instructions for installation and running Intellicus on Linux are organized into the following sections:

- Installing the product.
- Starting the Intellicus Report Server.
- Starting the Intellicus web server.
- Starting the Intellicus suite in browser.
- Logging into the Intellicus.
- Stopping the Intellicus Report Server.
- Stopping the Intellicus web server.
- Daemon script to start Intellicus automatically as soon as the system is booted / restarted.

## **System Pre-requisites:**

- Memory: 256 MB of RAM or more.
- Storage Space: 1 GB or more.
- **Internet Browser:** Internet Explorer 6.0 or a higher version.
- gunzip (To extract Intellicus files).

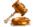

**Important:** To be able to install Intellicus, you are required to have administrative privileges on the machine.

# Installing the product

You can follow the below mentioned steps to install the product:

Copy the setup of Intellicus on the target machine where Intellicus is to be installed. Location /opt/

The Intellicus setup contains two files:

1. IntellicusLinux<version>.tar.gz

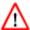

Do not change the name of above file as this name is used in the script file to install the application

2. InstallIntellicus5.2SP1.sh

Give the appropriate rights for execution to the script file.

```
IntellicusSUSE:~/Intellicus5.2 # 1s
. .. InstallIntellicus5.2SP1.sh IntellicusLinux5.2SP1.tar.gz
IntellicusSUSE:~/Intellicus5.2 # ./InstallIntellicus5.2SP1.sh
```

Fig:1 Intellicus Installation Screen

To install the application run the script file.

The screen shown below will be displayed.

Fig: 2 Intellicus Installation in process

Fig: 3 Installing Intellicus

```
********
****************
       Intellicus Installation
********
************
Install Type:
1. Full (Default)
2. Custom
3. Exit
Please Enter Your Choice (1,2,3): 1
Installing Intellicus...
******
      Installation Completed.
                                ****
** NOTE: If You Have Entered Any Wrong Choice During Installation, **
** Then Remove Intellicus Folder and Start Setup Again.
*****************
IntellicusSUSE:~/Intellicus5.2 #
```

Fig:4 Intellicus Installation Complete

Provide options to install Intellicus.

#### You can also follow the below mentioned steps to install the product:

Decompress IntellicusLinux<version>.tar.gz in the home directory.

gunzip IntellicusLinux<version>.tar.gz

This will create IntellicusLinux<version>.tar. Untar the file IntellicusLinux<version>.tar.

tar -xvf IntellicusLinux<version>.tar

This creates a folder called **Intellicus**. All files get copied into this folder.

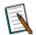

Note: This Setup doesn't contain a demo repository.

Create a connection in ReportEngine.dat and point it to the user's database for creating a repository.

# To Start the Report Server and Intellicus Web Server

Intellicus provides a script (intellicus.sh) which is responsible to launch, stop & monitor the application. This script is located at /Intellicus/.

It expects a user input to perform the appropriate action

- start : to start the report server and web server
- stop: to stop the report server and web server
- status: to provide the status of report server and web server
- 1. To launch the application run the intellicus.sh script file with start as user input

./intellicus.sh start

It will launch the Intellicus report server and web server.

2. To monitor the application run the **intellicus.sh** script file with **status** as user input

./intellicus.sh status

It will return the status of Intellicus report server and web server.

# Multilingual support

Intellicus provides multilingual support for following benefits to the users.

- To display multilingual data from database in reports.
- To display multilingual data in Parameter combo.
- To be able to specify multilingual data in filter, parameter as well as SQL Editor.

# Start Intellicus

You can follow the below mentioned steps to start the Report Server and Web Server:

### **To Start the Report Server**

Intellicus provides a script (intellicus.sh) which is responsible to launch, stop & monitor the application. This script is located at /Intellicus/.

It expects a user input to perform the appropriate action

- start : to start the report server and web server
- stop: to stop the report server and web server
- status: to provide the status of report server and web server
- 3. To launch the application run the **intellicus.sh** script file with **start** as user input

```
./intellicus.sh start
```

It will launch the Intellicus report server and web server.

4. To monitor the application run the **intellicus.sh** script file with **status** as user input

```
./intellicus.sh status
```

It will return the status of Intellicus report server and web server.

#### To Start the Report Server Only

Intellicus provides a script (reportserver.sh) which is responsible to launch, stop & monitor the Intellicus report server. This script is located at /Intellicus/.

It expects a user input to perform the appropriate action

- start : to start the report server
- stop: to stop the report server
- status: to provide the status of report server

- 1. To launch the report server run the **reportserver.sh** script file with **start** as user input
- ./reportserver.sh start
- 2. To monitor the report server run the **reportserver.sh** script file with **status** as user input
- ./reportserver.sh status

# You can also follow the below mentioned steps to start the Report Server:

Report Server is located in the /Intellicus/reportengine/bin folder. To start the Report Server, run the file run.sh.

./run.sh

# To Start Intellicus Web Server Only

#### You can follow the below mentioned steps to start the Web Server only:

Intellicus provide a script (webserver.sh) which is responsible to launch, stop & monitor the Intellicus web server. This script is located at /Intellicus/.

It expects a user input to perform the appropriate action

- start : to start the web server
- stop: to stop the web server
- status: to provide the status of web server
- To launch the web server run the webserver.sh script file with start as user input
- ./webserver.sh start
- 2. To monitor the web server run the **webserver.sh** script file with **status** as user input
- ./webserver.sh status

# You can also follow the below mentioned steps to start the Web Server only:

Intellicus Web server is located in the /Intellicus/jakarta/bin folder. To start the Intellicus Web server, run the file startup.sh.

./startup.sh

# To Start Intellicus Web Reporting suite

- 1. Open the browser.
- 2. In address bar, specify the following URL:

http:// <IP of the webserver>/intellicus

For example, http://120.98.99.256/Intellicus

If user has changed the Webserver port, specify the following URL:

http://<IP of the webserver:port number>/intellicus.

For example, if the changed port number is 7000, the URL would be:

http://120.98.99.256:7000/intellicus

# Logging into Intellicus Web reporting suite

User needs to provide following information to log into Intellicus.

• User Name: Admin

· Password: Admin

Organization Name: Intellica

Click **Login** after entering required information.

# Stop Intellicus

### To Stop the Report Server and Intellicus Web Server

# You can follow the below mentioned steps to stop the Report Server and Web Server:

To stop the application run the **intellicus.sh** script file with **stop** as user input. This file is available in /Intellicus/ folder.

```
./intellicus.sh stop
```

It will stop the Intellicus report engine and web server.

### To Stop the Report Server

To stop the report server run the reportserver.sh script file with stop as user input. This file is available in /Intellicus/ folder.

```
./reportserver.sh stop
```

#### You can also follow the below mentioned steps to stop the Report Server:

Run the file shutdown.sh. This file is available in Intellicus/reportengine/bin folder.

```
./shutdown.sh
```

# To Stop the Web server

To stop the web server run the webserver.sh script file with stop as user input. This file is available in /Intellicus/ folder.

```
./webserver.sh stop
```

#### You can also follow the below mentioned steps to stop the Web Server:

Run the file shutdown.sh. This file is located in the Intellicus/jakarta/bin folder.

```
./shutdown.sh
```

# Making Intellicus Start automatically

The steps to setup the daemon script on a Linux box is given below:

1. Open the Intellicus.sh from Intellicus/APIs folder and specify the home path for Intellicus (the folder where Intellicus was untared). The configuration parameter to be modified is:

```
Intellicus_home= <path where Intellicus was untared>
```

2. Place the Intellicus.sh script file in specific folders. The command is

For Red Hat / Fedora,

```
cp Intellicus.sh /etc/rc.d/init.d/
```

For S.U.S.E and Debian,

```
cp Intellicus.sh /etc/init.d/
```

3. To add this daemon process in system start processes, execute the command

```
chkconfig --add Intellicus.sh
```

The daemon process will now start automatically on booting the system.

4. Execute the following command to list the services and to check if daemon is added:

```
chkconfig --list Intellicus.sh
```

- 5. Reboot the system.
- 6. To check if the daemon was started, execute command.

```
ps -ef
```

```
💤 192.168.98.122 - PuTTY
                                                                                                    _ | 🗆 | × |
root
                      0 Mar02
                                        00:00:00 kio file [kdeinit] kio file file
         18855
                      0 Mar02 ?
                                        00:00:00 [pdflush]
         13976
                      0 08:16 ?
                                        00:00:00 /opt/kde3/bin/kdesktop_lock
root
postgres 15691 15484
                                        00:00:03 postgres: postgres intellicustes
                      0 11:46 2
postgres 15692 15484
                      0 11:46 ?
postgres 15693 15484
                      0 11:46
                                        00:00:00 postgres: postgres intellicustes
postgres 15694 15484
                      0 11:46 ?
                                        00:00:00 postgres: postgres intellicustes
         15695 15484
                                        00:00:00 postgres: postgres intellicustes
postgres
                                        00:00:03 sshd: root@pts/4
         15938
         15942 15938
                      0 12:19 pts/4
                                        00:00:00 -bash
postfix
                      0 15:04 ?
                                        00:00:00 pickup -1 -t fifo -u
                                        00:00:00 sshd: root@pts/7
         17917
                      0 15:40 ?
root
         17921 17917
root
                      0 15:40 pts/7
                                        00:00:00 -bash
                                        00:00:00 /hin/s
root
         17945 17921
                      0 15:41 pts/7
                                       00:00:06 ./iEngine :../lib/LinearBarCode.
         17948 17945
                        15:41 pts/7
root
postgres 17959 15484
                      0 15:41
                                                   estares: postares
postgres 17960
              15484
                        15:41
                                        00:00:00 postgres: postgres intellicustes
postgres 17961 15484
                        15:41
                                        00:00:00 postgres: postgres intellicustes
postgres 17962 15484
                      0 15:41
                                        00:00:00 postgres: postgres intellicustes
```

Fig:2